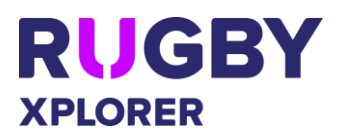

This self-help guide will assist RUGBY ASSOCIATION ADMINS access the Rugby Xplorer admin portal to ensure registrations are setup for the 2021 season. NOTE: Rugby Xplorer admin portal will only work on a desktop/ laptop computer.

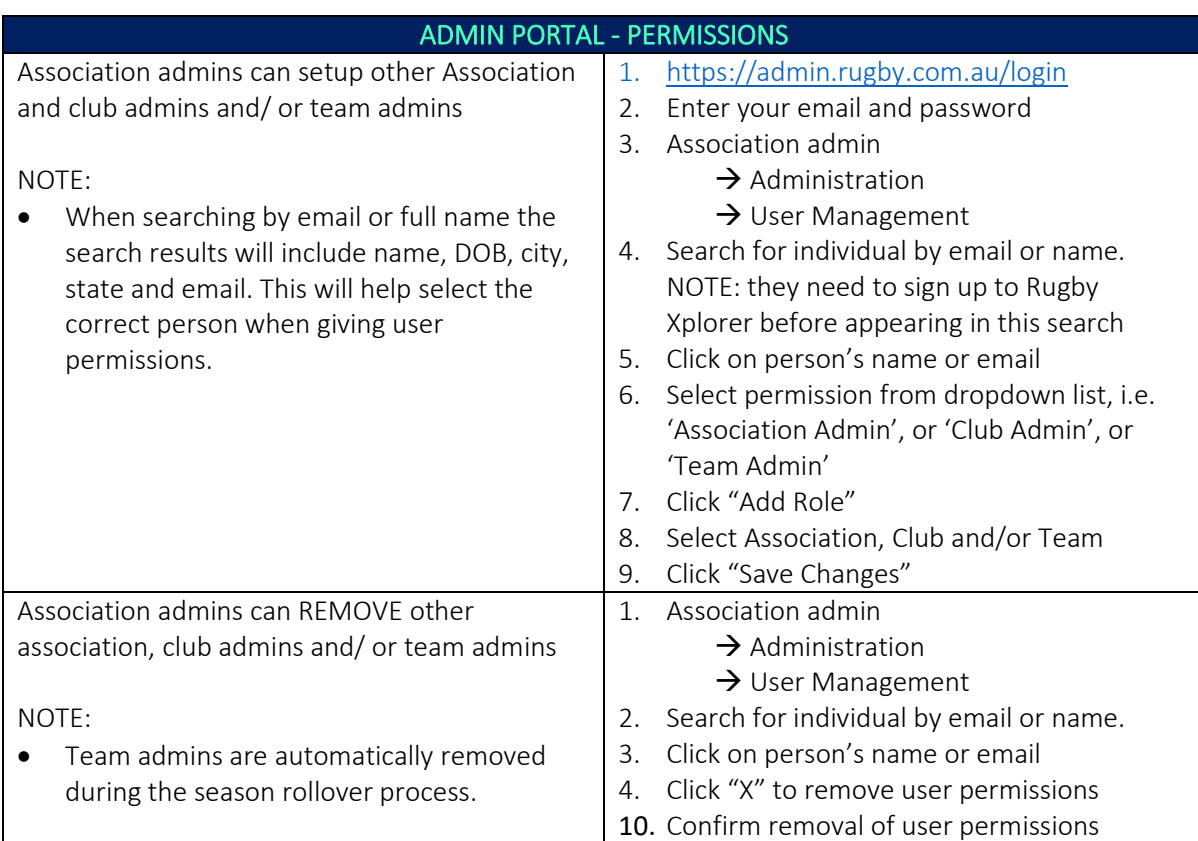

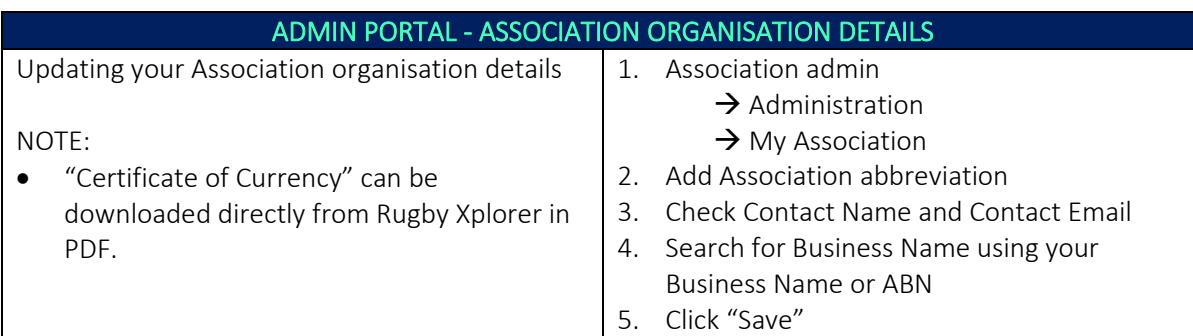

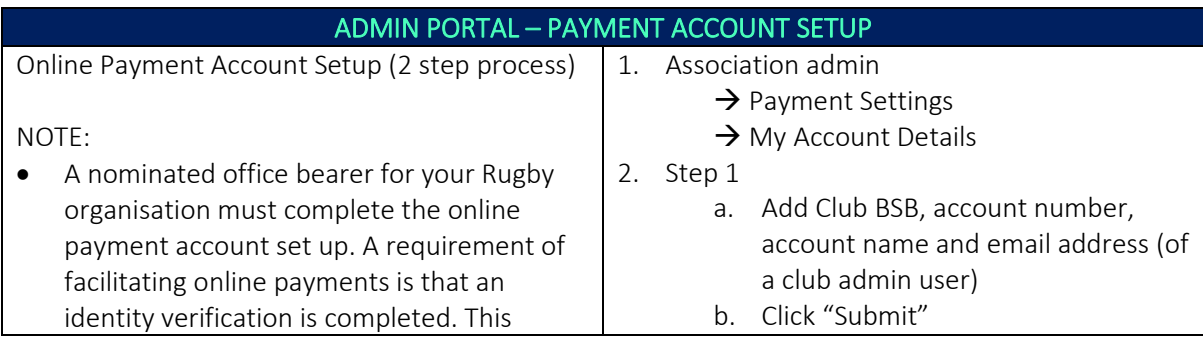

## *\*As of 13 May 2021*

For more information, visit [https://australia.rugby/participate/rugby-administration/club](https://australia.rugby/participate/rugby-administration/club-administration)[administration](https://australia.rugby/participate/rugby-administration/club-administration) or contact Rugby AU Team – [runningrugby@rugby.com.au.](mailto:runningrugby@rugby.com.au)

## Rugby Xplorer – Association Admin Setup

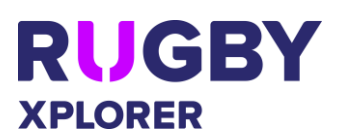

process is known as 'Know Your Customer' (KYC). • All Clubs are required to complete this process before you can open registrations and enable online payments to your bank account for 2020 season. 3. Step 2 a. Click ID verification button (opens in new browser) b. Complete the ID verification check using your driver's licence or passport c. View ID verification approved 4. Return to 'My Account Details' 5. Click "Refresh" for KYC status check to be updated

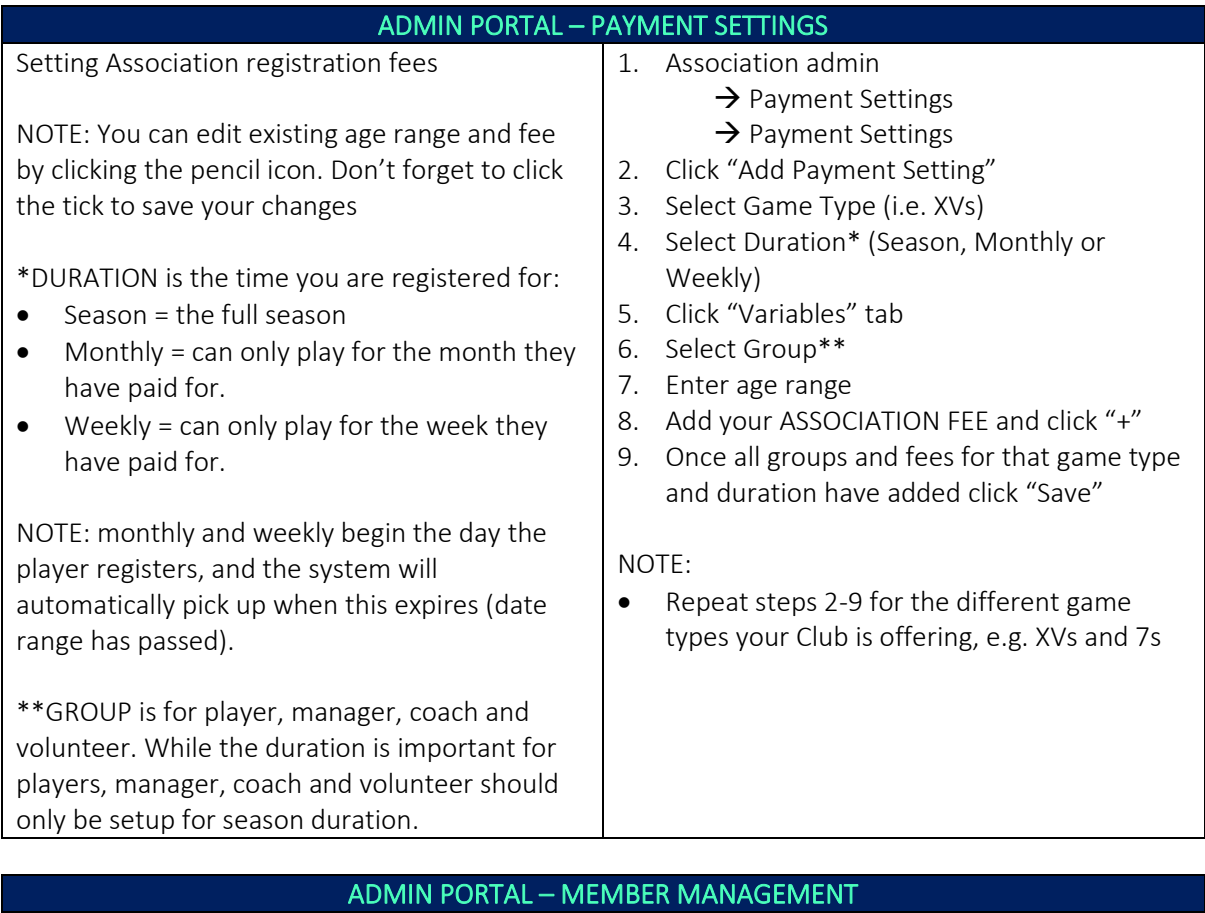

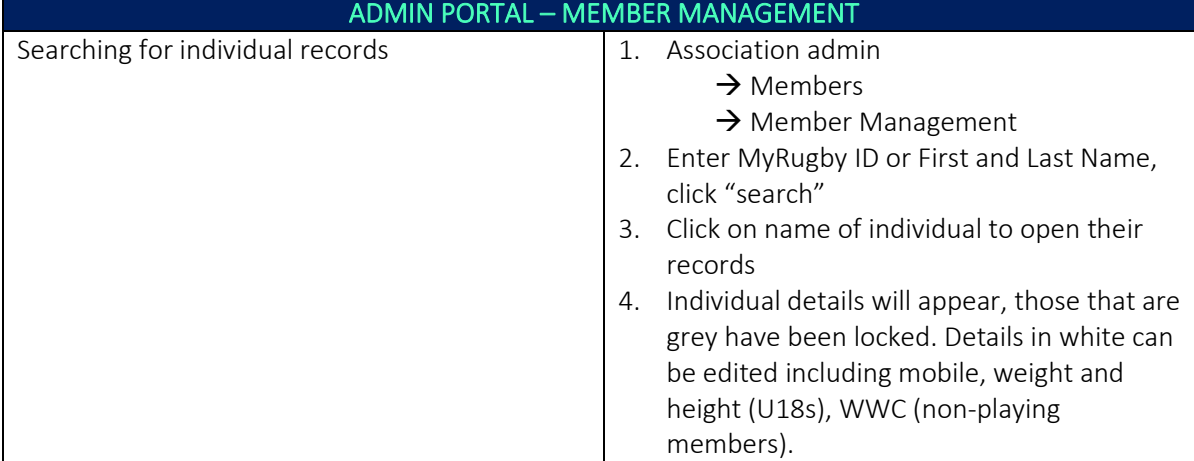

*\*As of 13 May 2021*

For more information, visit [https://australia.rugby/participate/rugby-administration/club](https://australia.rugby/participate/rugby-administration/club-administration)[administration](https://australia.rugby/participate/rugby-administration/club-administration) or contact Rugby AU Team – [runningrugby@rugby.com.au.](mailto:runningrugby@rugby.com.au)

## Rugby Xplorer – Association Admin Setup

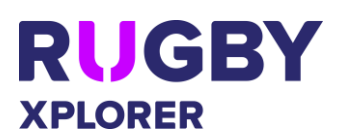

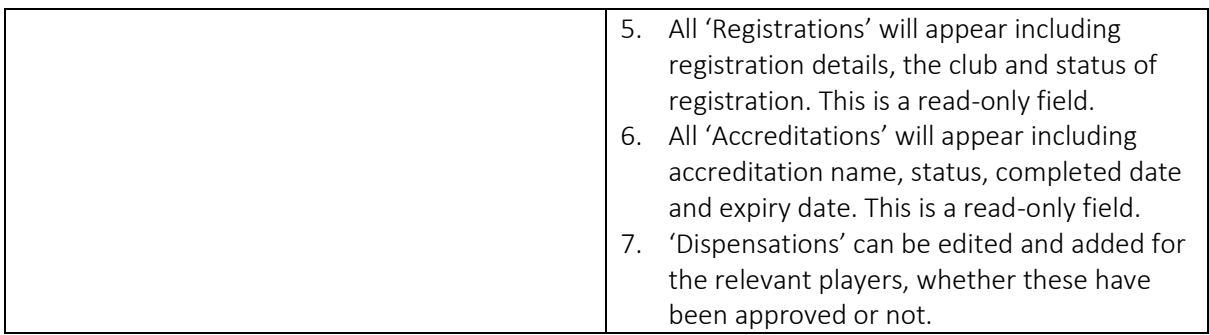

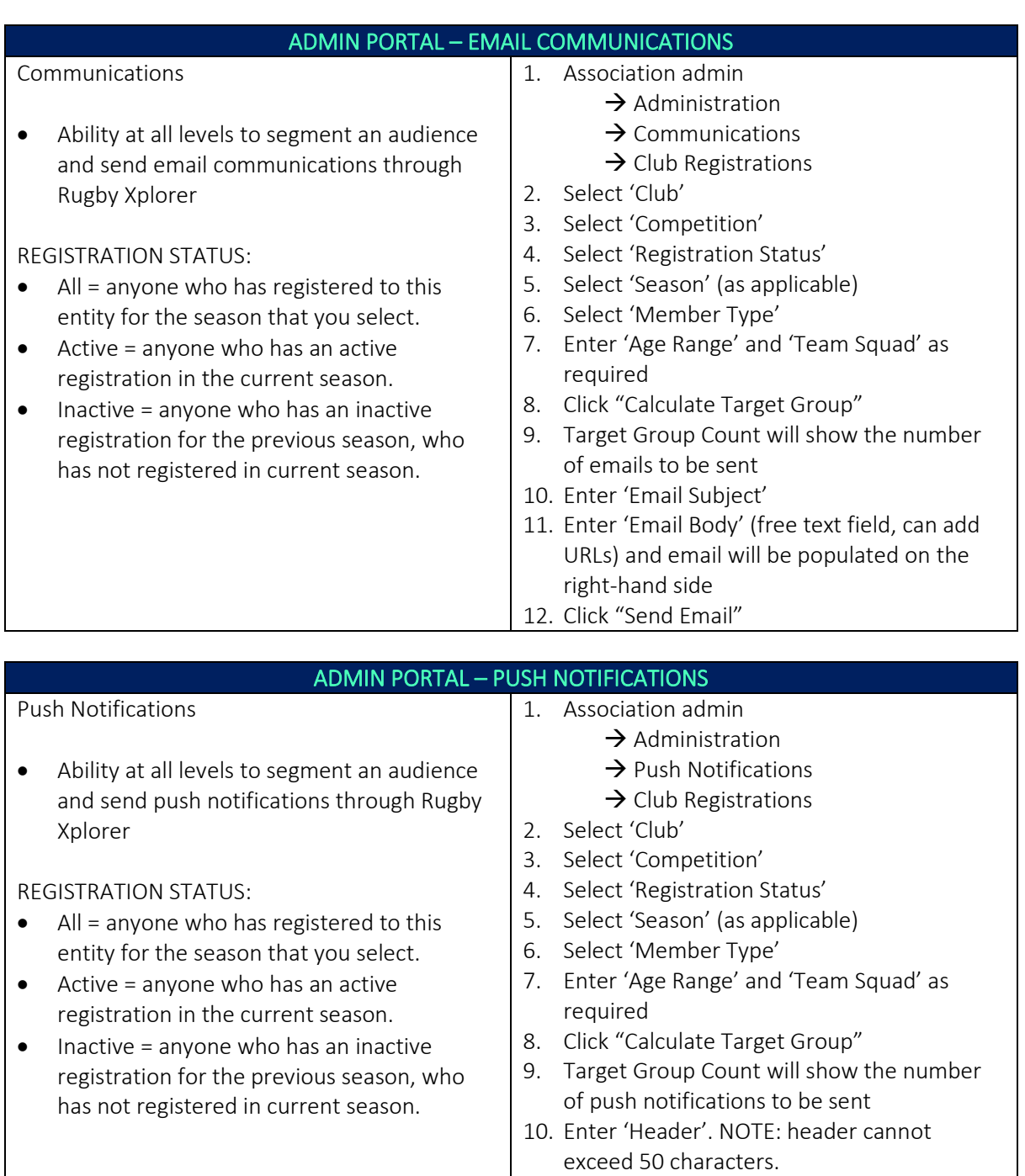

*\*As of 13 May 2021*

For more information, visit [https://australia.rugby/participate/rugby-administration/club](https://australia.rugby/participate/rugby-administration/club-administration)[administration](https://australia.rugby/participate/rugby-administration/club-administration) or contact Rugby AU Team – [runningrugby@rugby.com.au.](mailto:runningrugby@rugby.com.au)

## Rugby Xplorer – Association Admin Setup

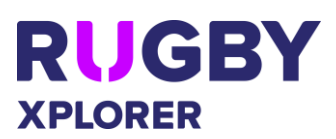

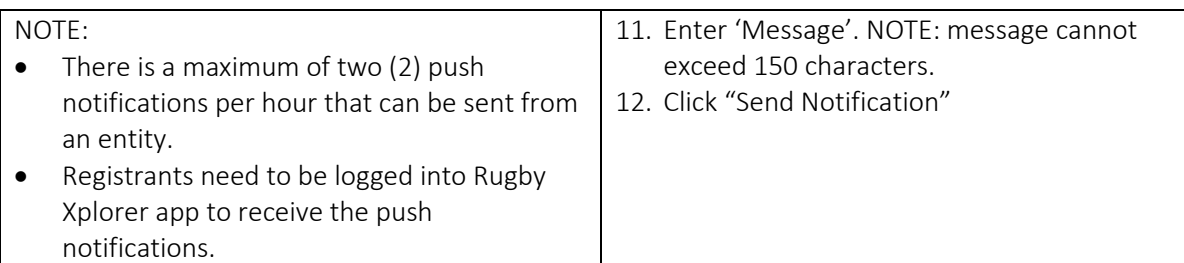

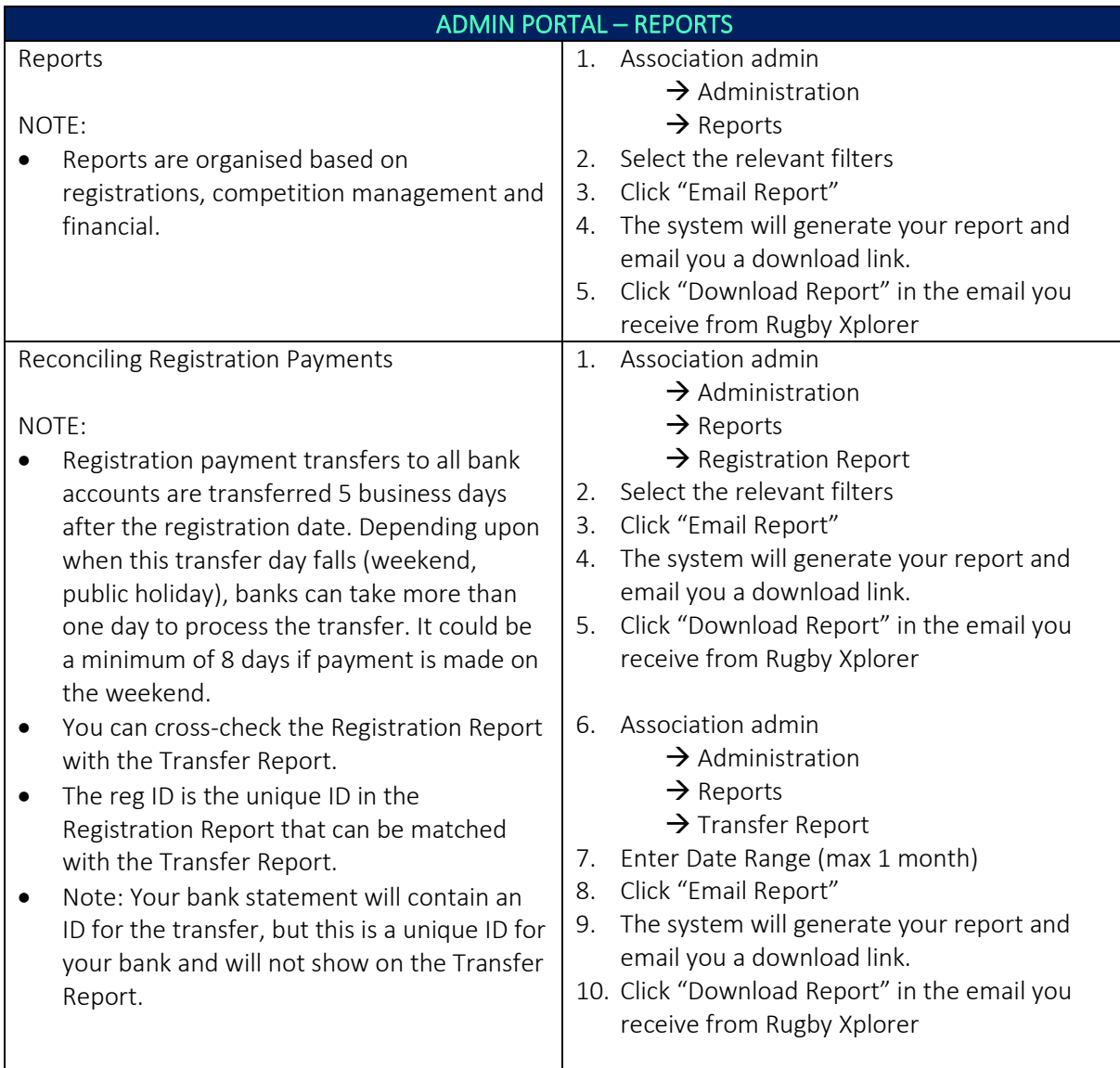